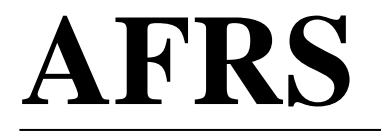

## Agency Financial Reporting System

# **TABLE MAINTENANCE: TM.1.2 TRANSACTION CODE TABLE QUICK GUIDE**

## **Table of Contents**

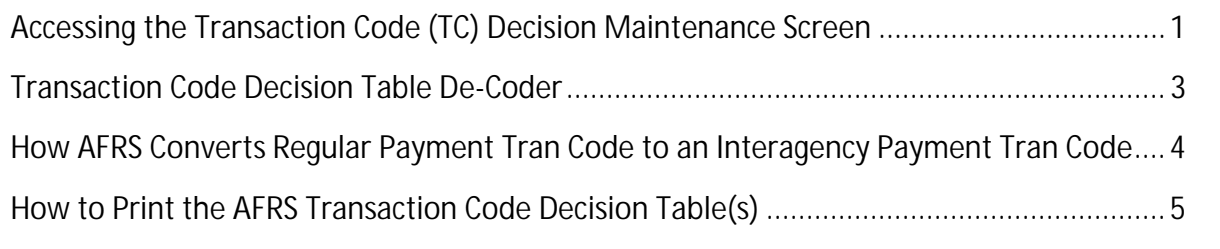

### **Accessing the Transaction Code (TC) Decision Maintenance Screen**

To access the Transaction Code Decision table, on the AFRS Primary Menu, type your agency number and on the Select Function input line type **TM** and press Enter.

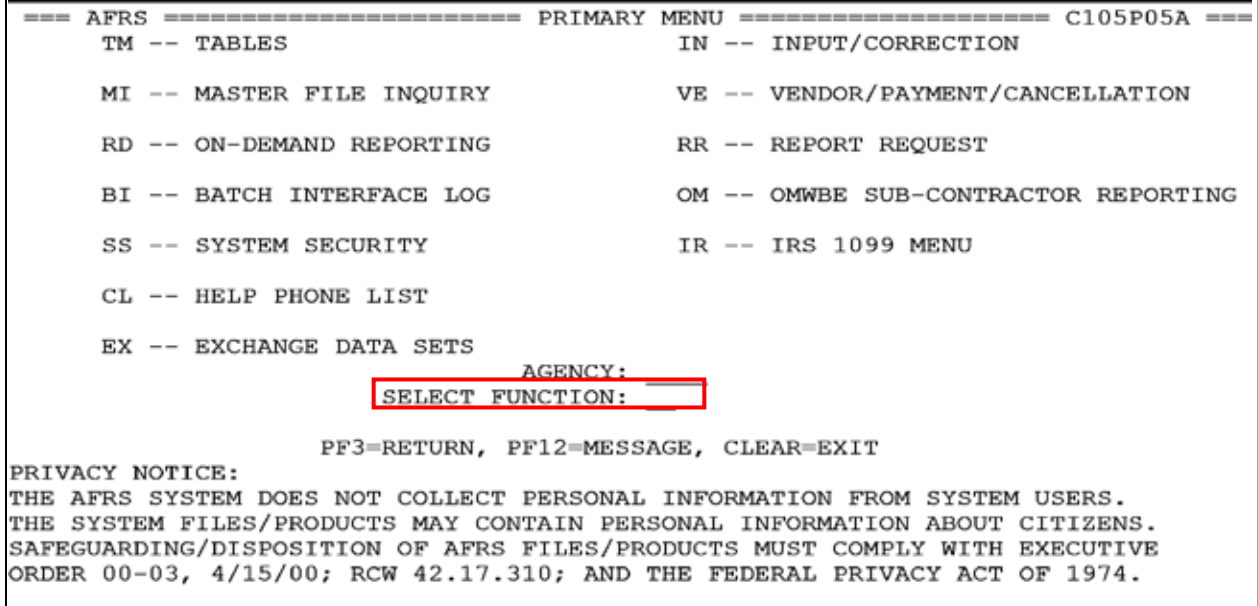

On the Table Maintenance menu, on the Select Function input line type **1** and press Enter or from any other AFRS screen, in the TR: (transfer field) type **TM.1** and press Enter.

```
== AFRS = (TM) ============= TABLE MAINTENANCE MENU =============== C105P05C ===
TR:1 -- ONLINE TABLES
                             2 -- CODING TABLES
                             3 -- SYSTEM CONTROLS
                             4 -- FEDERAL TABLES
                             5 -- IRS TABLES
                             6 -- COST ALLOCATION SYSTEM (CAS)
                            SELECT FUNCTION: 1
                   PF3=RETURN, PF12=MESSAGE, CLEAR=EXIT
```
On the Online Tables menu, on the Select function input line type **2** and press Enter or, from any other AFRS screen, in the TR: (transfer field) type **TM.1.2** and press Enter.

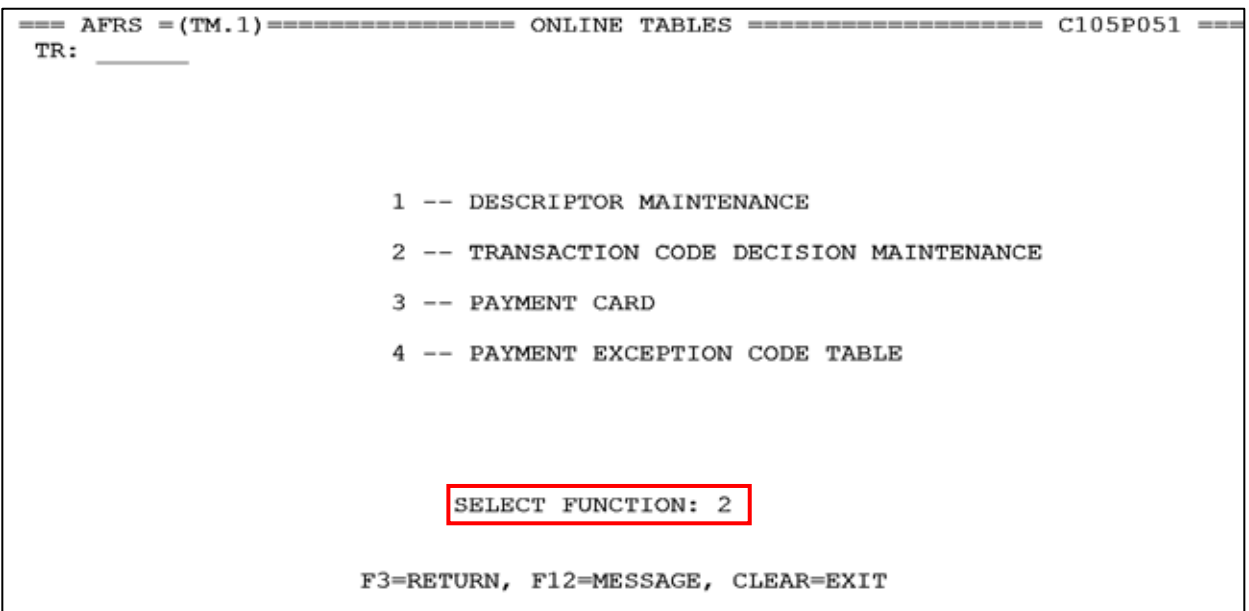

The Transaction Code Decision Maintenance screen displays.

 $==$  AFRS =(TM.1.2) ==== TRANSACTION CODE DECISION MAINTENANCE ===== C105P180 == TR: LAST UPDATE: FUNCTION: (A=ADD, C=CHANGE, D=DELETE, V=VIEW, N=NEXT, P=PRINT SELECTION)  $\overline{\phantom{a}}$  TITLE:  $\overline{\phantom{a}}$ AGENCY: 9990 TRANS CODE: GLA 1D:  $\frac{1C!}{\text{WRAP CURRENT}}$ : ...  $\frac{2D!}{\text{PRIOR}: ...}$  2C:  $\frac{1}{\text{PRIOR}: ...}$  $3c:$   $\overline{\phantom{a}}$  $3D:$  $4D:$  $-$  4C: IAP TC: WARRANT CANCEL CURR: .... PRIOR: .... ACH RETURN CURR: .... PRIOR: .... APPN IX:  $\frac{1}{2}$  FUND:  $\frac{1}{2}$  FUND DT:  $\frac{1}{2}$  PROG IX:  $\frac{1}{2}$  INV:  $\frac{1}{2}$  PROJ:  $\frac{1}{2}$  VEND NO:  $\frac{1}{2}$  VEND NM:  $\frac{1}{2}$  VEND AD:  $\frac{1}{2}$  SUBS-CR:  $\frac{1}{2}$  $\overline{ASENCY}:$  - ORG IX: -<br>S-OBJ: - SOURCE: -<br>C-DOC: - B-DOC: - $\circ$  DOC:  $\overline{\phantom{a}}$  $R$  DOC:  $\overline{\phantom{a}}$ +/- FF MATCH GLA PDN FF MATCH GLA  $+/-$ PDN DF: PERIOD IND: AP: RESTRICT: VALID FD: \_ AL:  $\overline{\phantom{a}}$  $\overline{\phantom{0}}$  $\overline{\phantom{0}}$  $\begin{array}{c}\n\text{VALID F.D:} \\
\text{POST SEQ:} \\
\hline\n\end{array}$  $CC:$  $\overline{\phantom{a}}$  $\overline{\phantom{a}}$  $\overline{\phantom{a}}$ GP: REG IND:  $\overline{\phantom{a}}$  $SF:$ PAYMENT:  $\overline{\phantom{a}}$ OF:  $\overline{\phantom{0}}$  $VF:$   $\overline{\phantom{a}}$ 1099 USE: \_  $\overline{F3}$ =RETURN, F5=WRAP CONTROL, F12=MESSAGE, CLEAR=EXIT

#### **Transaction Code Decision Table De-Coder**

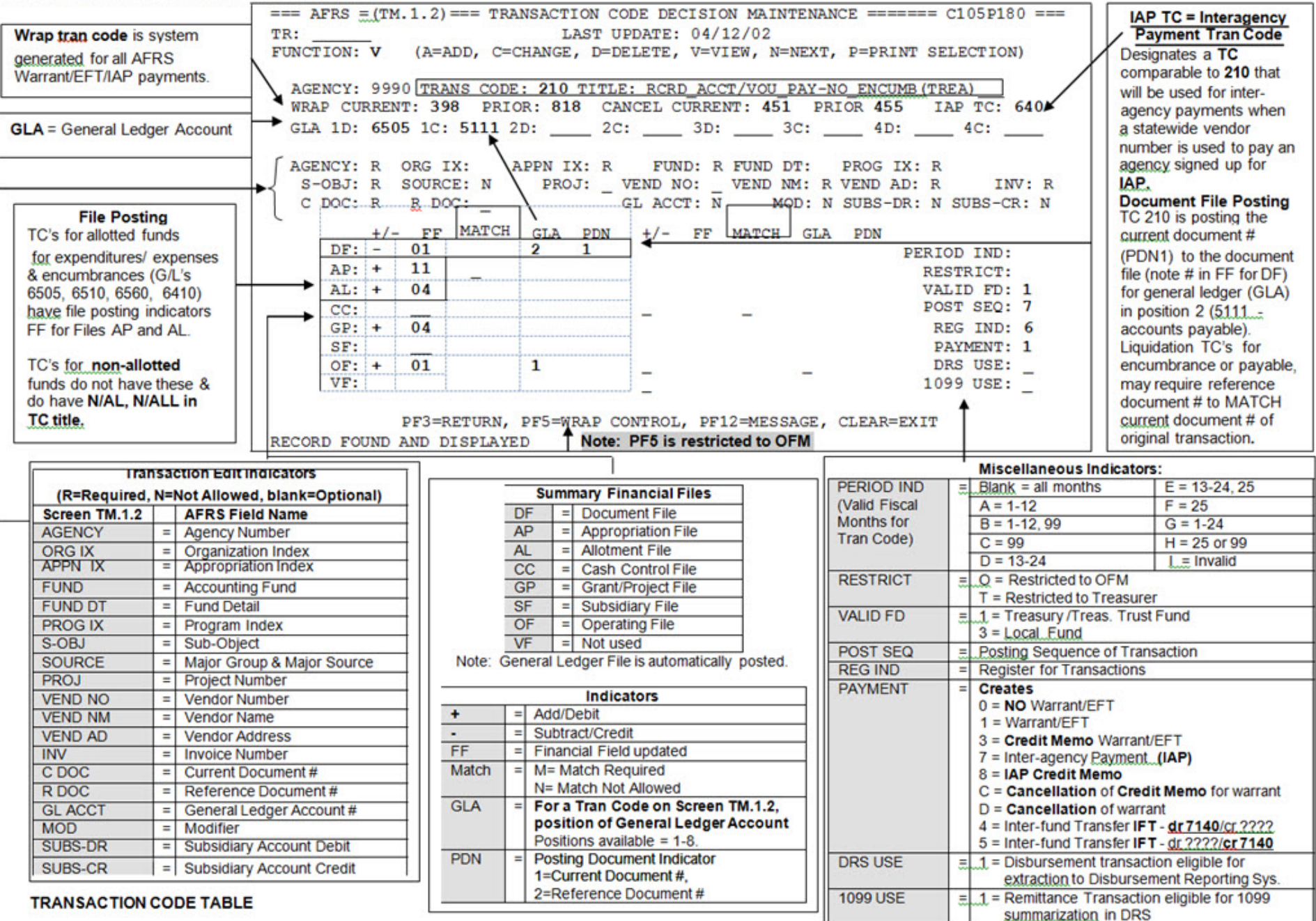

## **How AFRS Converts a Regular Payment Tran Code to an Interagency Payment Tran Code**

 $==$  AFRS =(TM.1.2) ==== TRANSACTION CODE DECISION MAINTENANCE ===== C105P180 == TR. LAST UPDATE: 12/04/08 (A=ADD, C=CHANGE, D=DELETE, V=VIEW, N=NEXT, P=PRINT SELECTION) FUNCTION: V AGENCY: 9990 TRANS CODE: 210 TITLE: RCRD ACCT/VOU PAY-NO ENCUMB (TREA) GLA 1D: 6505 1C: 5111 2D: 2C: \_\_\_\_<br>WRAP CURRENT: 398 PRIOR: 818  $\overline{3}D$ :  $\overline{3}C$ :  $-$  4D:  $-4c$ **IAP TC: 640** WARRANT CANCEL CURR: 451\_ PRIOR: 455\_ ACH RETURN CURR: 255\_ PRIOR: 083\_ AGENCY: R ORG IX: APPN IX: R FUND: R FUND DT: PROG IX: R PROJ: - VEND NO: VEND NM:  $\overline{R}$  VEND AD: R<br>GL ACCT:  $\overline{N}$  MOD: N SUBS-DR: N S-OBJ: R SOURCE:  $\overline{N}$ INV: R  $R$  DOC:  $\overline{\phantom{0}}$ C DOC: R MOD: N SUBS-DR: N SUBS-CR: N MATCH GLA PDN  $+/-$  FF +/- FF MATCH GLA PDN  $DF: -$ 01  $\overline{2}$ 1 PERIOD IND:  $AP: +$ 11 RESTRICT: AL: + 04 VALID FD: 1  $\overline{\phantom{0}}$  $\overline{\phantom{a}}$  $CC:$ POST SEQ:  $\overline{7}$  $\overline{\phantom{a}}$  $\overline{\phantom{0}}$  $GP: \pm$  $\overline{04}$ REG IND: 6  $SF:$ PAYMENT: 1 \_ \_  $OF: \mp$  $\overline{01}$ 1 \_ $VF:$ 1099 USE: F5=WRAP CONTROL, F12=MESSAGE,  $\overline{\text{F3}}$ =RETURN, CLEAR=EXIT RECORD FOUND AND DISPLAYED

In the Function type **V (=View)** and in the Tran Code field type **210** and press Enter.

**Note: IAP Tran Code 640 isthe comparable Interagency Payment Tran Code to Tran Code 210 being viewed on above screen. If you:**

- · Enter a regular payment transaction code **210** on an AFRS transaction **and**
- Select a statewide vendor number for another state agency from the IAP Vendor List (PF5 from an input screen or, on the Vendor/Payment Menu (VE), select function **8**)

#### **The AFRS system will:**

- Substitute the comparable IAP tran code (**640** in this example).
- Automatically enter the following information for the transaction:
	- Y general ledger **5154** (Due to Other Agencies) or **5153** (Due to Other Funds) if paying your own agency.
	- Y credit subsidiary number of the state agency being paid. This must also be in your D-32 Table.
	- Y the **billing agency fund**.
- If no overnight errors are found, generate a payment and an **IAP wrap** transaction (with tran code of **650** or **651**).

=== AFRS =(TM.1.2)==== TRANSACTION CODE DECISION MAINTENANCE ===== C105P180 === TR: LAST UPDATE: 05/26/04 FUNCTION: V (A=ADD, C=CHANGE, D=DELETE, V=VIEW, N=NEXT, P=PRINT SELECTION) WRAP CURRENT: 650 PRIOR: 651 IAP TC: ACH RETURN CURR: WARRANT CANCEL CURR: PRIOR: PRIOR: PN IX: R FUND: R FUND DT: PROG IX: R<br>PROJ: - VEND NO: WEND NM: R VEND AD: R<br>- CL ACCT: P MOD: N SUBS-DP: N APPN IX: R AGENCY: R ORG IX: S-OBJ: R SOURCE:  $\overline{N}$ INV: R  $R$  DOC:  $_{-}$ GL ACCT:  $\overline{R}$ C DOC: R MOD: N SUBS-DR: N SUBS-CR: R  $+/-$  FF MATCH GLA PDN +/- FF MATCH GLA PDN PERIOD IND: \_  $DF: -$ 01 2 1  $\overline{\phantom{0}}$  $\overline{\phantom{0}}$  $\overline{\phantom{0}}$  $\overline{\phantom{0}}$ RESTRICT:  $AP: +$ 11  $\overline{a}$  $AL: +$ VALID FD:  $\overline{1}$ 04  $\overline{\phantom{a}}$  $\overline{\phantom{a}}$  $\hspace{0.1mm}-\hspace{0.1mm}$  $\sim$  $cc:$ POST SEQ: 7 GP:  $+$  $\overline{04}$ REG IND: 6  $\equiv$  $\overline{03}$ PAYMENT: 7 SF: 2 OF:  $\overline{+}$ ī  $01$  $VF:$ 1099 USE: \_  $\overline{F3}$ =RETURN, F5=WRAP CONTROL, F12=MESSAGE, CLEAR=EXIT RECORD FOUND AND DISPLAYED

### **How to Print AFRS Transaction Code Decision Table(s)**

On the Transaction Code Decision table, in the Function field type **P (Print)** and press Enter.

====== AFRS =(TM.1.2) ==== TRANSACTION CODE DECISION MAINTENANCE ======= C105P180 ===<br>TR: TR:  $\begin{array}{c|c}\n\hline\n\text{TR:} & \text{LAST UPDATE:}\n\end{array}$  [A=ADD, C=CHANGE, D=DELETE, V (A=ADD, C=CHANGE, D=DELETE, V=VIEW, N=NEXT, P=PRINT SELECTION) AGENCY: 9990 TRANS CODE: TITLE: WRAP CURRENT: ... PRIOR: ...CANCEL CURRENT: ... PRIOR: ... IAP TC: GLA 1C: \_ 2C: 3D: 3C: 4C: T E ORG: S-OBJ: C DOC: \_ ORG IX: \_ APPN IX: \_ FUND: \_ SOURCE: \_ PROJ: \_ VEND NO: R DOC: GL ACCT: \_ \_ FUND DT: VEND NM: MOD: \_ \_ PROG IX: VEND AD: SUBS-DR: \_ INV: SUBS-CR: \_ F P I +/- FF MATCH GLA PDN DF:  $_{-}$  $AP:$ AL:  $_{-}$  $CC:$  \_ GP:  $_{-}$  $SF:$  \_  $OF:$  \_  $VF:$ \_ \_  $\overline{\phantom{0}}$ \_ \_ \_ +/- FF MATCH GLA PDN \_ \_ \_ \_ \_ \_ \_ \_ \_ \_  $\overline{\phantom{0}}$ \_ \_ \_ PERIOD IND: \_ RESTRICT: \_ VALID FD: \_ POST SEQ: \_ REG IND: \_ PAYMENT: \_ DRS USE: 1099 USE: \_ PF3=RETURN, PF5=WRAP CONTROL, PF12=MESSAGE, CLEAR=EXIT

The print selection screen (below) will display.

- In the Function field, type **Y** (=Yes).
- In the Biennium field type **C** (=Current).  $\mathcal{L}^{\text{max}}$
- In the Select field (to the left of each report), type **S** (=Select) to indicate reports you  $\mathbf{r}$ wish to order.
- . Press Enter.

 $\Gamma$ 

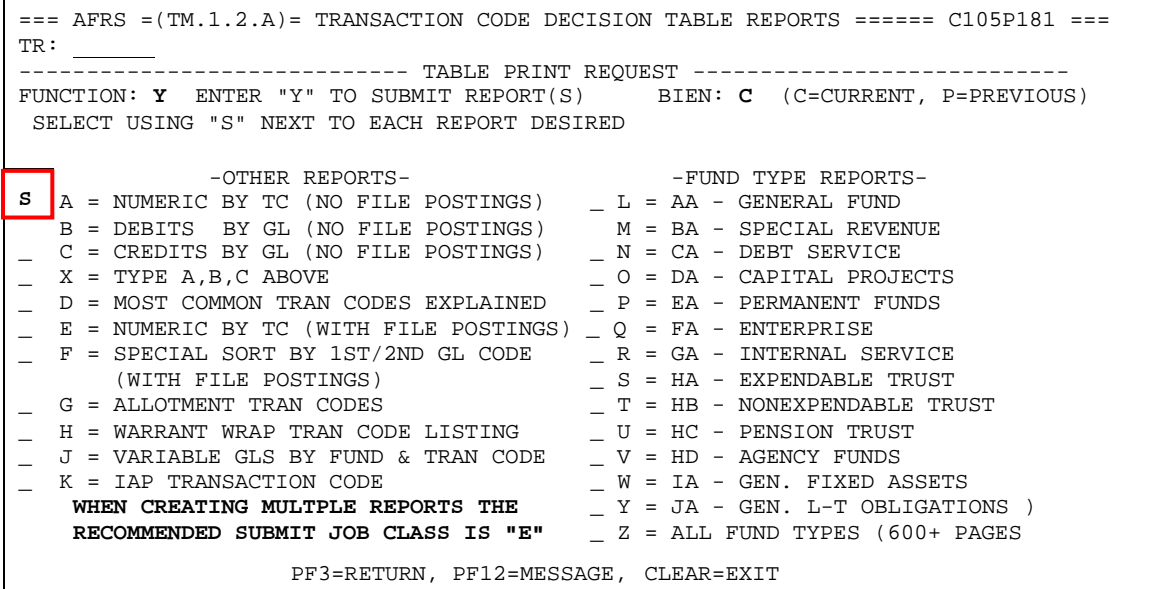

Upon pressing Enter, a Batch Job Submission screen will display. Change the default values as needed, and press Enter to submit the report request job. Refer to the **Batch Job Submission** screen document for additional instructions.

**Note:** When requesting multiple reports, the recommended job class is E (overnight).

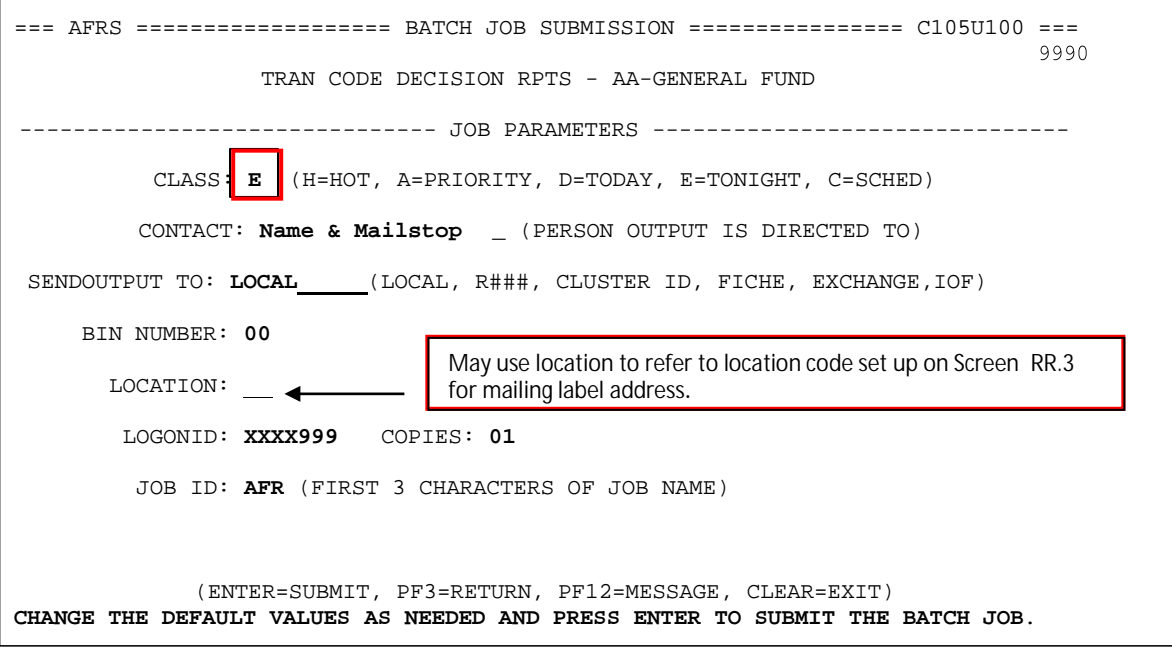